## Manual de Programação

## BR-310

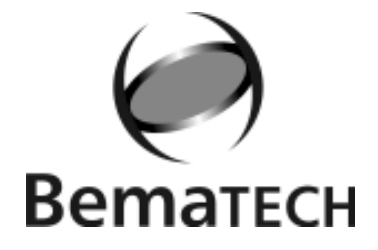

Rev 1.0

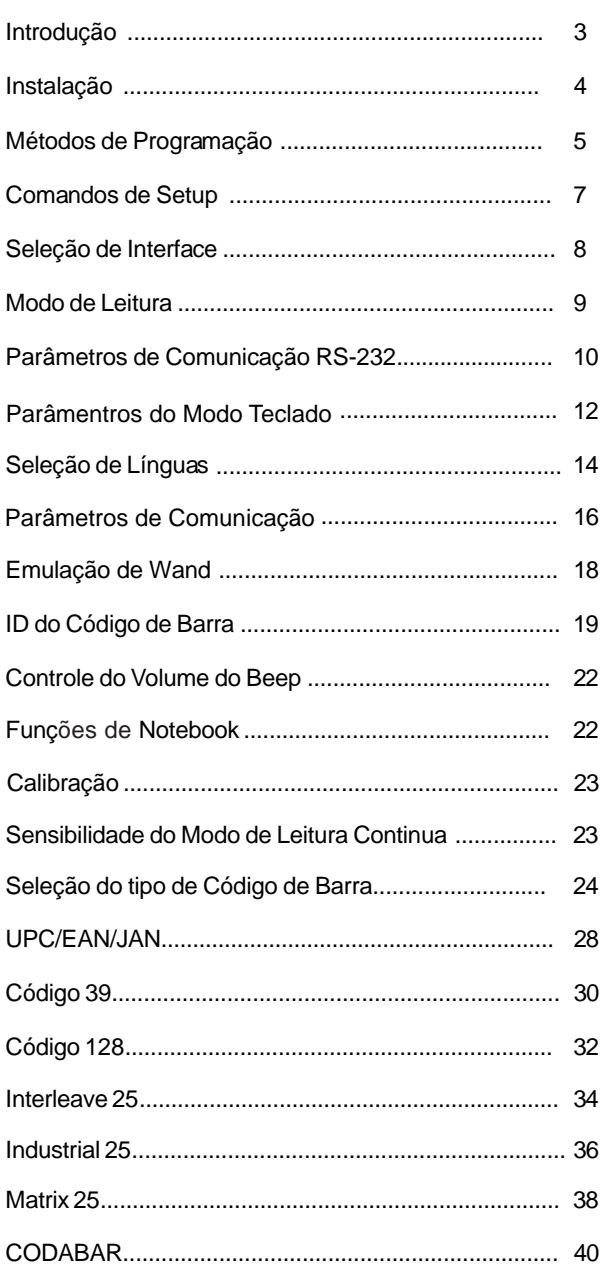

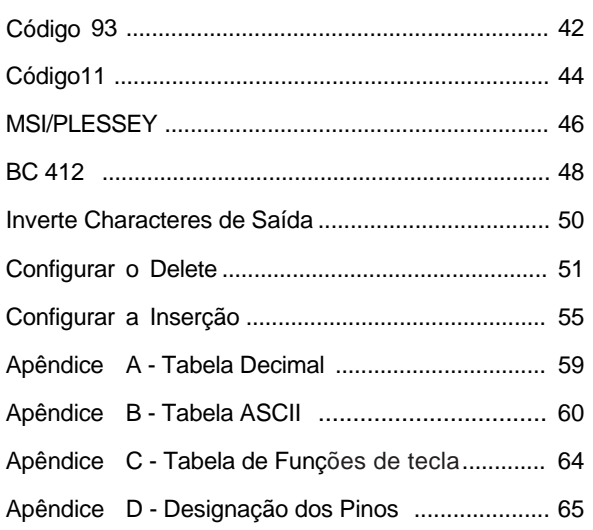

Obrigado por escolher o nosso leitor de Código de Barras. O leitor é equipado com tecnologia ótica de última geração. Ele reconhece automaticamente perto de vinte diferentes códigos de barras. O leitor também oferece outros tipos de produtos relacionados a códigos de barras, para suprir todas as suas necessidades.

O design plug and play da interface para teclado, fornece soluções flexíveis para as suas necessidades para explorar a mágica do sistema de código de barras.

Esse manual fornece um método fácil de modificar decodificações e interfaces do leitor somente lendo os códigos de barras do manual. Antes de usar, verifique que o leitor está ligado corretamente. Quando for usado na interface para teclado de PC a força vem direto do sistema. Quando usado para interface RS-232 ou outra diferente de PC é necessário uma fonte externa. Mas, quando utilizado com as algumas maquinas registras ou os microterminais, não é necessário o uso da fonte externa, pois eles alimentam o leitor através do pino 9.

#### **Códigos de Leitura**

UPC/EAN/JAN , Código 39, Código 39 Full ASCII, Código 128, Interleave 25, Industrial 25, Matrix 25, CODABAR/ NW7, BC 412, Código 11, MSI/PLESSEY, Código 93, China Postage, Código 32.

#### **Instalando o leitor no modo Teclado**

Para instalar o leitor no modo teclado siga os passos abaixo:

- 1. Desligue o PC ou Terminal.
- 2. Desplugue o teclado do PC ou do Terminal.
- 3. Confira se você possui o cabo "Y" com o conector apropriado para o seu PC ou Terminal.
- 4. Conecte o leitor no PC ou Terminal.
- 5. Conecte o conector do teclado no conector fêmea do cabo "Y".
- 6. Ligue o PC ou o Terminal

*Se a instalação foi feita corretamente o LED vermelho em cima do leitor deverá acender e você deverá escutar três beeps do leitor.*

#### **Instalando o leitor no modo RS232**

Para instalar o leitor no modo RS232 siga os passos abaixo:

- 1. Desligue o PC ou o Terminal.
- 2. Confira se o tipo de conector do RS232 é o mesmo do PC ou do Terminal.
- 3. Encaixe o adaptador AC no conector do leitor.Se estiver instalando com maquina registradora ou com o microterminal, não é necessário o uso da fonte externa, pois o leitor é alimentado por eles.
- 4. Ligue o PC ou Terminal.
- 5. Configure a interface do leitor para o modo RS232 através do códigos de barras da Seção de Seleção do Manual.

*Se a instalação foi feita corretamente o LED vermelho em cima do leitor deverá acender e você deverá escutar três beeps do leitor.*

#### Métodos de Programação

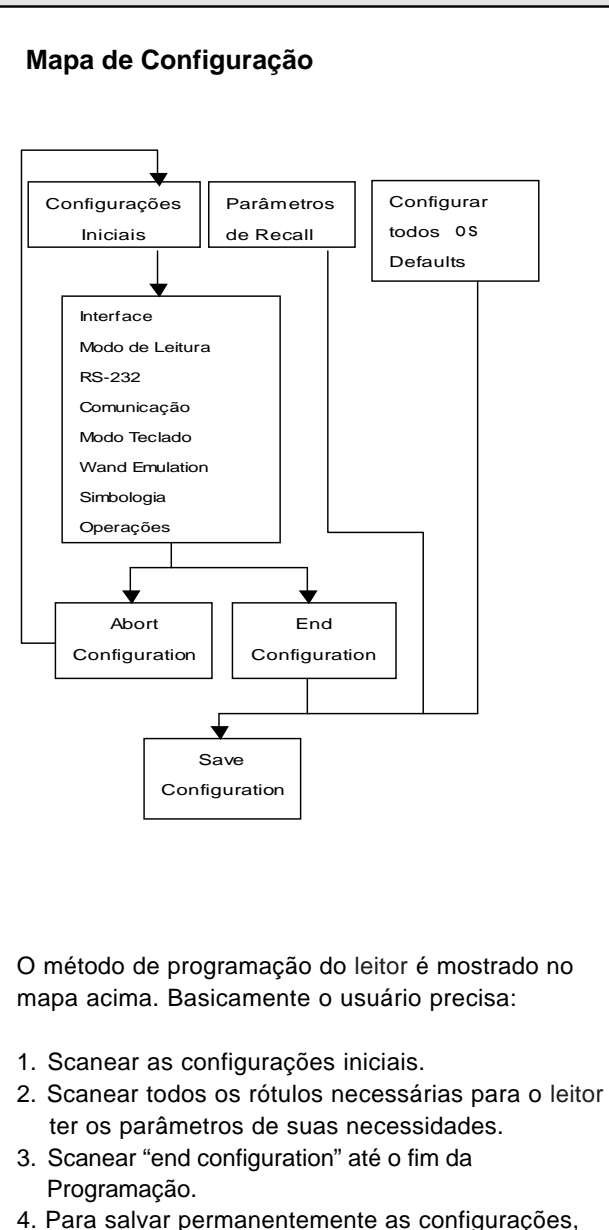

5. Para voltar Para Configurar todos os valores default, scanear em "Set up all defaults".

scanear "Save Defaults".

#### **Configuração Padrão de Fábrica**

As Configurações padrão de fábrica são mostradas com < > e com letras em negrito. Você pode modificar as configurações seguindo os procedimentos desse manual. Se você quiser salvar as modificações permanentemente, você deve scanear o rótulo "Save Configuration" no canto inferior à direita, se nao fizer isso as configurações não serão salvas. Depois que o leitor for desligado todas as configurações voltarão para a configuração anterior.

Scaneando o rótulo "Set" a qualquer momento as configurações voltam aos padrões de fábrica com a exceção da configuração de interface.

#### Comandos de Setup

**Save Configuration** Salva permanentemente As configurações

**Recall Stored Parameters** Troca os parâmetros atuais pelo o que foi salvo pela útima vez.

**Set All Defaults** Configura todos os parâmetros para a configuração de fábrica.

**Start Configuration**

**End Configuration**

**Abort Configuration** Aborta a programação que está sendo feita.

**Version Information**

Mostra a informação da Versão e o Código de data do leitor

<u>|||||||||||||||||||||||||||||||</u> %\$ +/ 5

%\$ +/ 6

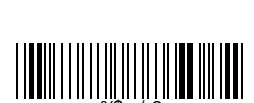

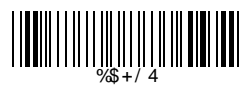

%\$ +/ 2

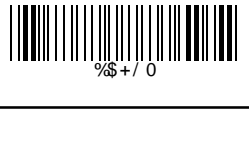

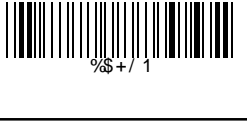

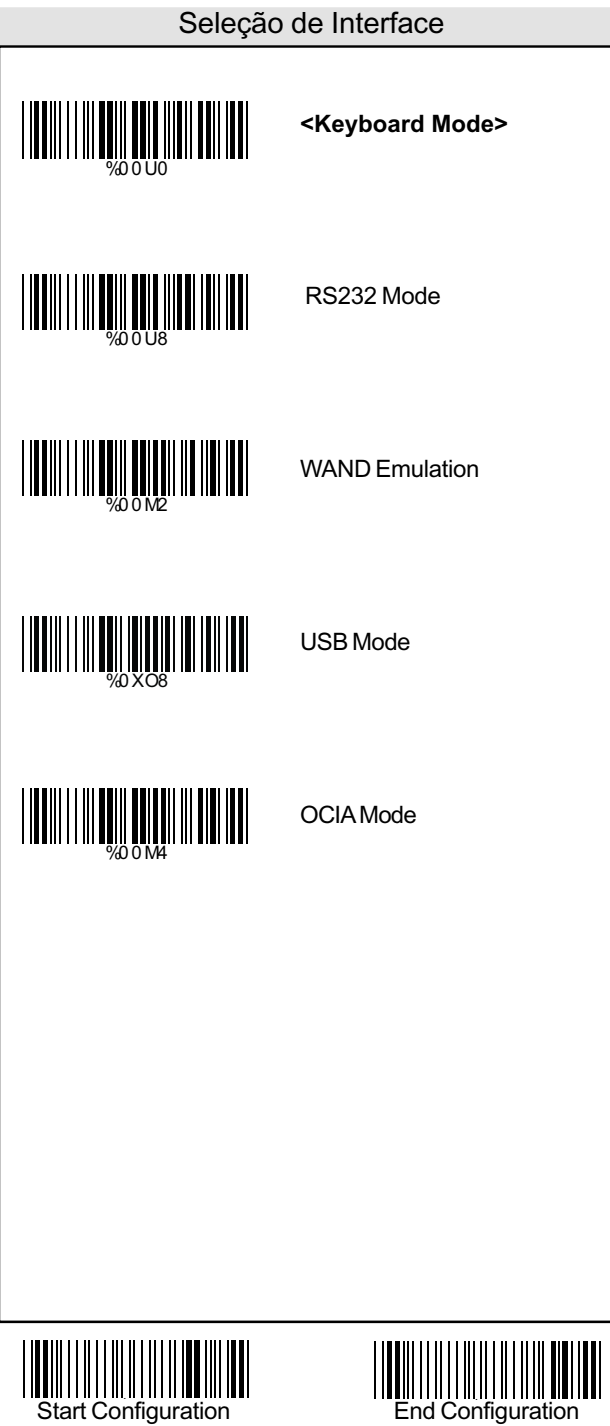

#### Modo de Leitura

**<Good Read OFF>**

Trigger ON/OFF

Continuous/Trigger OFF

Continuous/Auto Power ON

Flash

Flash/Auto Power ON

**Testing** 

Reserved1

WEIGHT NEWSTATION

%02 7 0

WEIGHT WEIGHT WAS ARRESTED FOR THE TRANSPORTED TO A REAL PROPERTY OF THE TRANSPORTED TO A REAL PROPERTY OF THE<br>THE TRANSPORTED TO A REAL PROPERTY OF THE TRANSPORTED TO A REAL PROPERTY OF THE TRANSPORTED TO A REAL PROPERTY

%02 7 3

WELL WARD WARD NO WARD

%02 7 6

WELL WARD NO HOLD

WELL WARD WARD WARD WARD

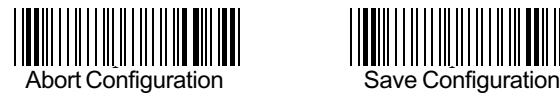

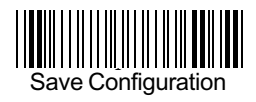

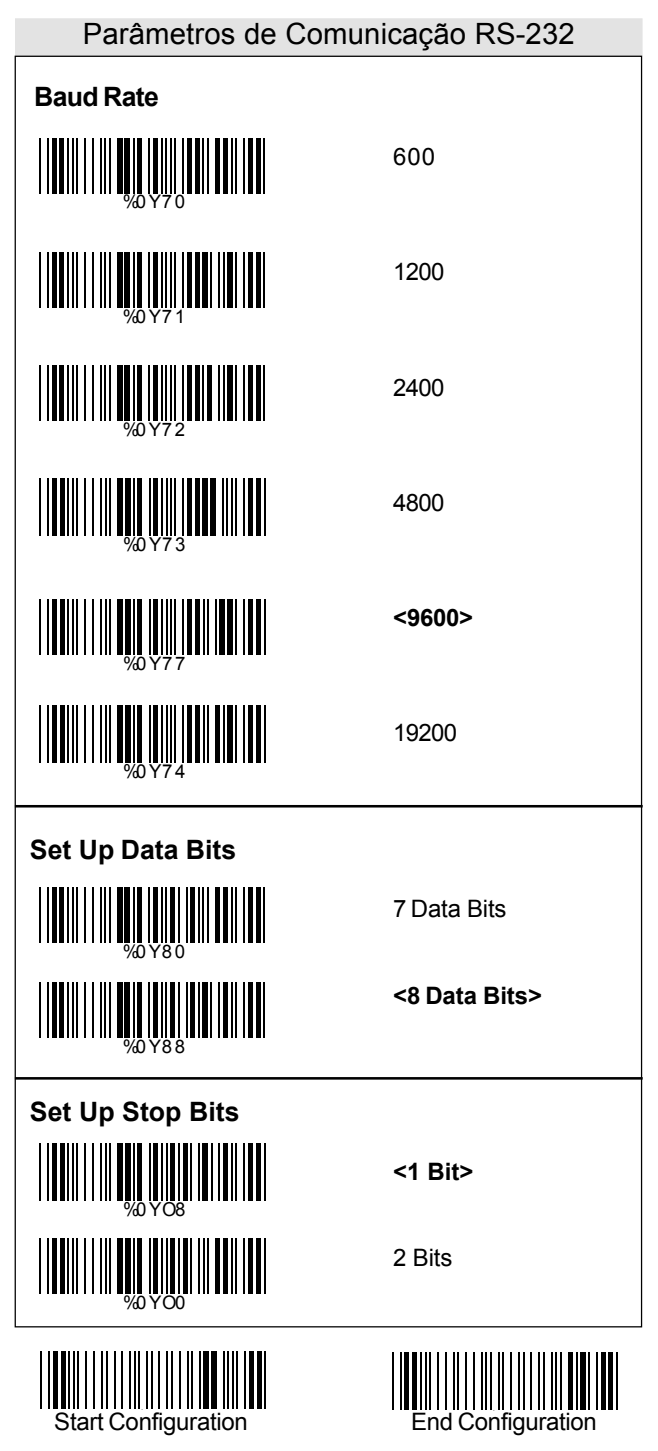

#### Parâmetros de Comunicação RS-232

#### **Set Up Parity**

**<None>**

Even

Odd

Mark

Space

# WORD WAS ARRESTED FOR THE WARD WAS ARRESTED FOR THE WARD WAS ARRESTED FOR THE WARD WAS ARRESTED FOR THE USE OF<br>The contract of the contract of the contract of the contract of the contract of the contract of the contract o WENI WENI YA MAREKANI YA MAREKANI YA MAREKANI YA MAREKANI YA MAREKANI YA MAREKANI YA MAREKANI YA MAREKANI YA M<br>WANANZI YA MAREKANI YA MAREKANI YA MAREKANI YA MAREKANI YA MAREKANI YA MAREKANI YA MAREKANI YA MAREKANI YA MAR %0YN3 WELL WARD WAR THE WARD OF THE WARD OF THE WARD OF THE WARD OF THE WARD OF THE WARD OF THE WARD OF THE WARD OF <br>HE WAS TO AN ALL THE WARD OF THE WARD OF THE WARD OF THE WARD OF THE WARD OF THE WARD OF THE WARD OF THE WARD %0YN0

#### **Handshaking**

RTS/CTS Enable

**<RTS/CTS Disable>**

ACK/NAK Enable

**<ACK/NAK Disable>**

XON/XOFF Enable

**<XON/XOFF Disable>**

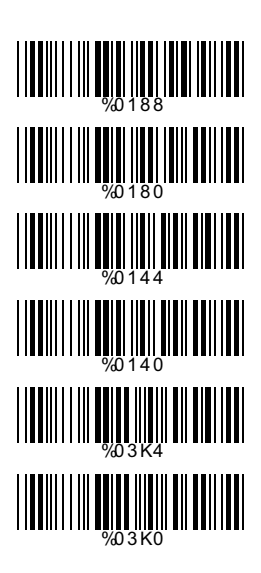

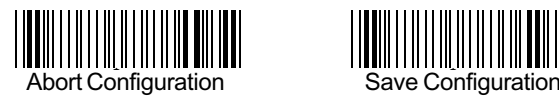

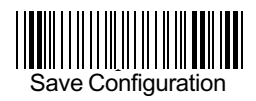

### Parâmentros do Modo Teclado

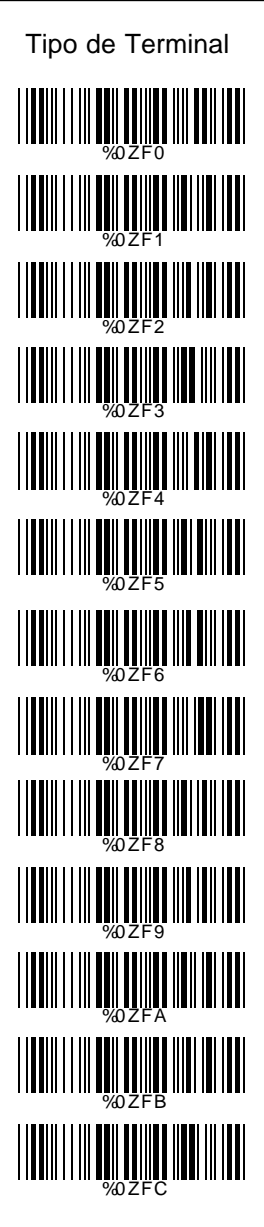

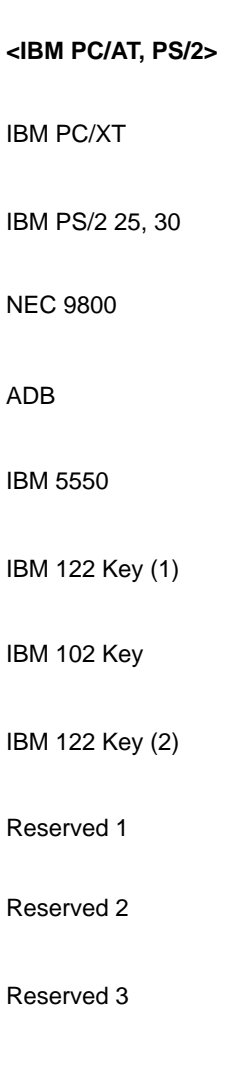

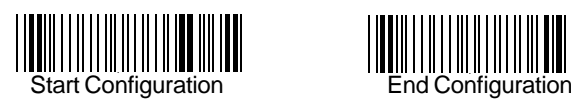

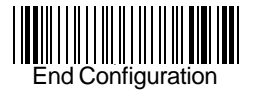

Reserved 4

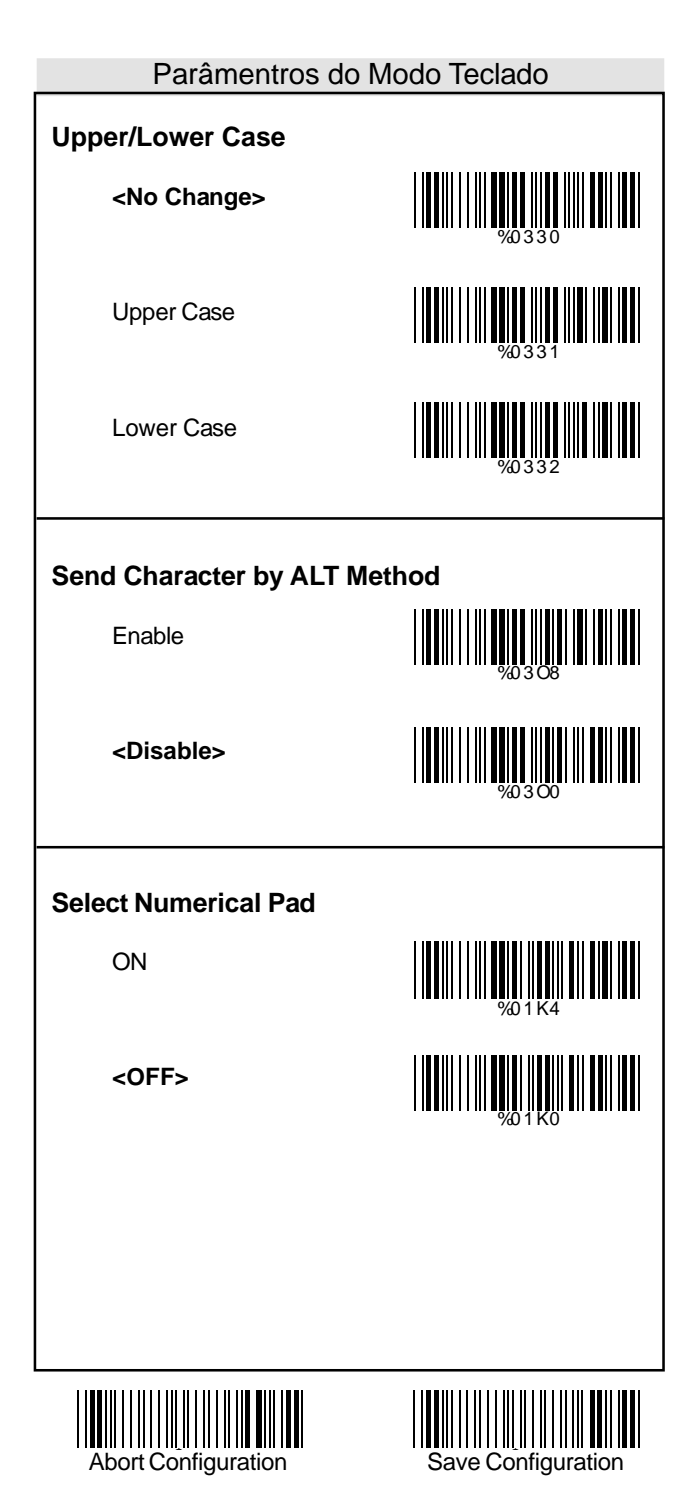

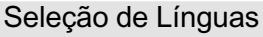

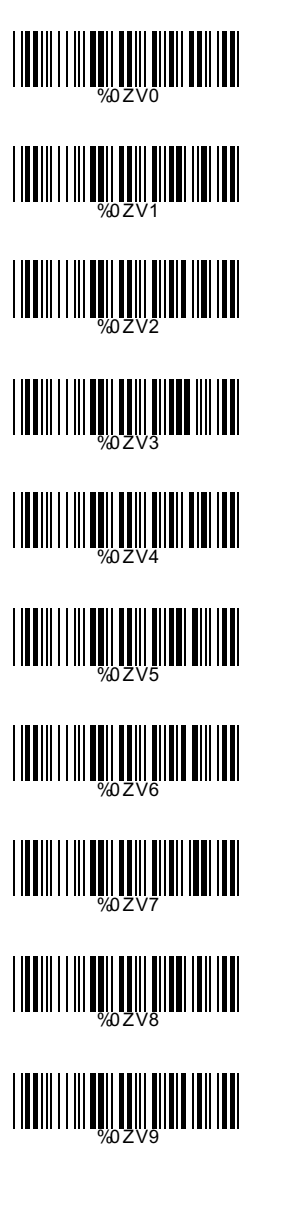

**<US English>** UK English Italian Spanish French German Swedish **Switzerland** Hungarian

Japanese

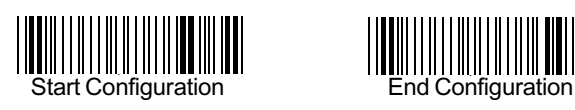

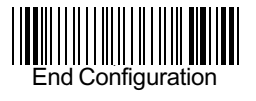

#### Seleção de Línguas

Belgium

Portuguese

Demark

**Netherlands** 

Reserved1

Reserved2

%0ZVA WELL WELL WELL WELL WELL WWW.WWW.WWW.WWW.WW %0ZVD WELL WELL WARD WARD %0ZVF

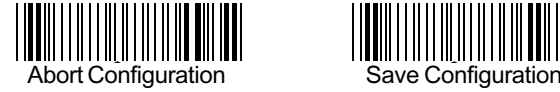

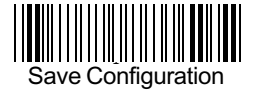

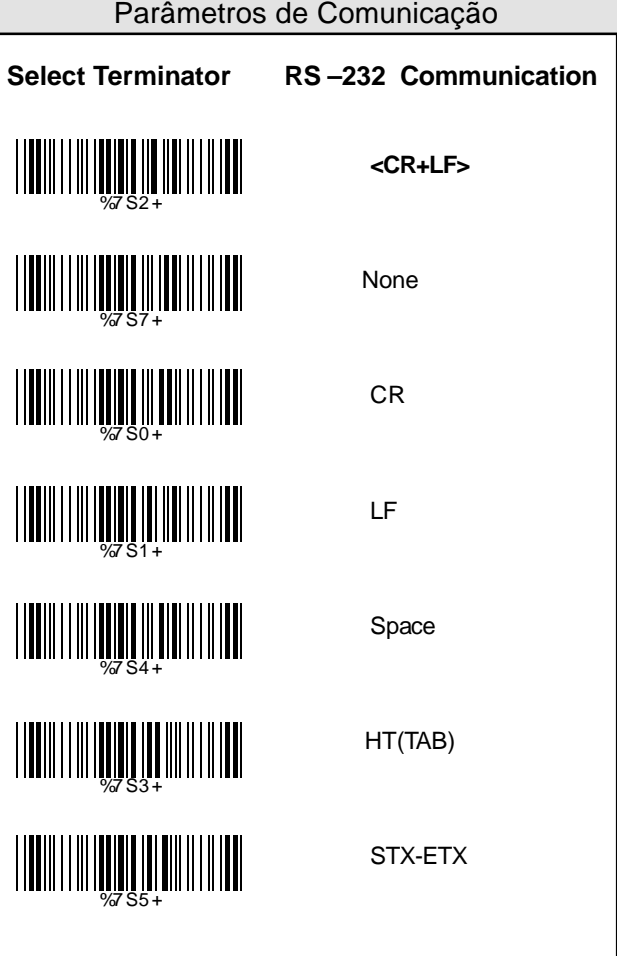

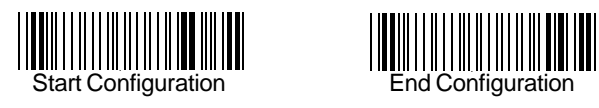

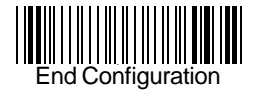

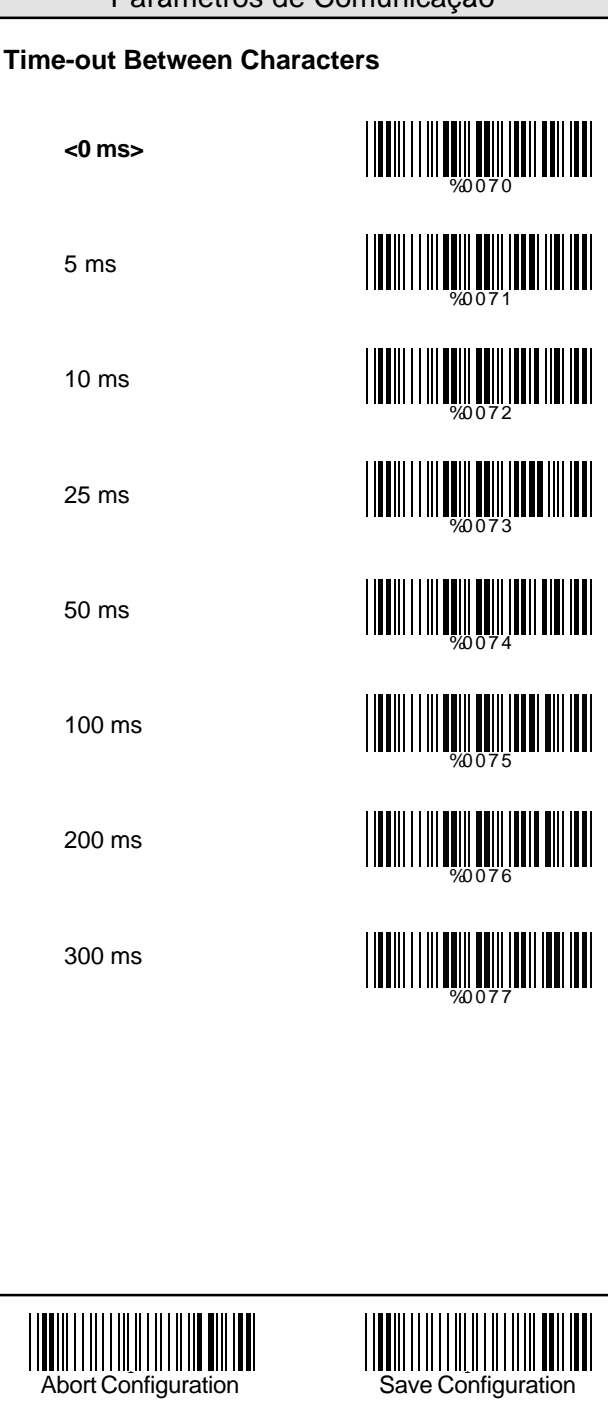

Parâmetros de Comunicação

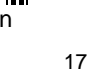

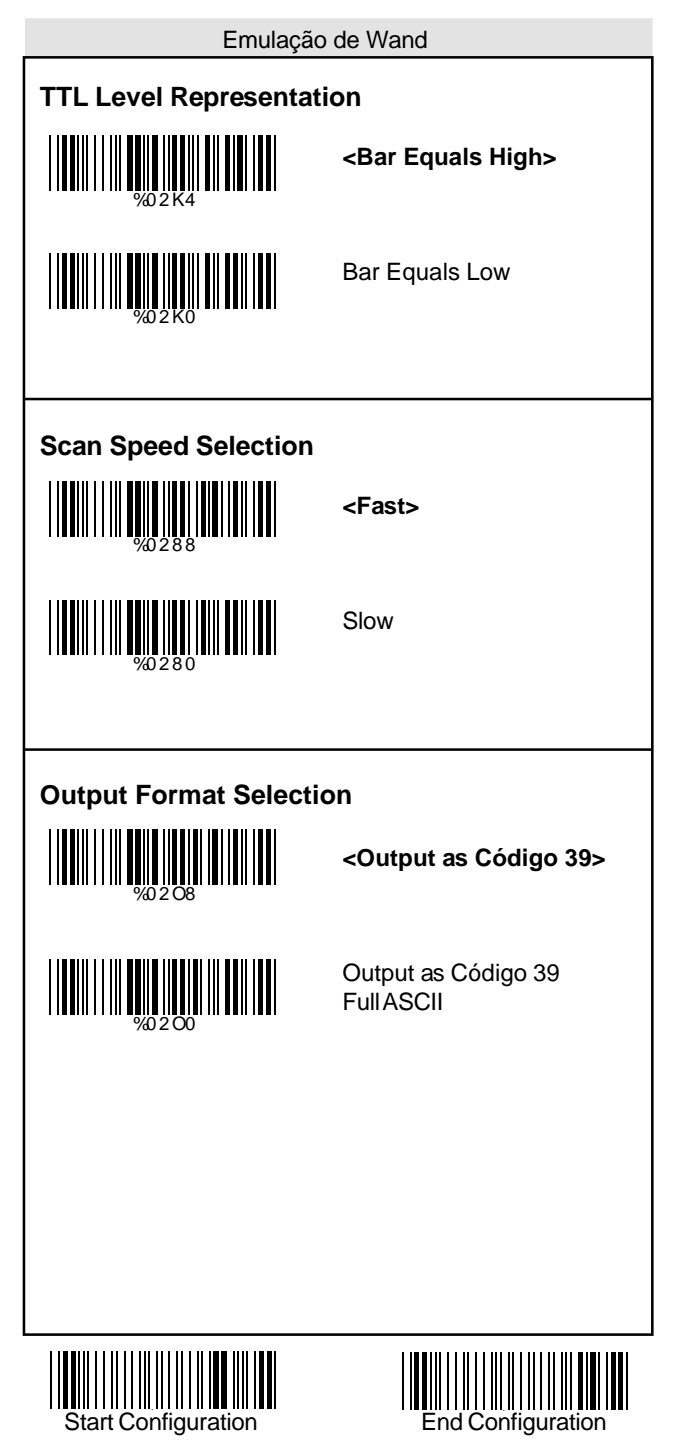

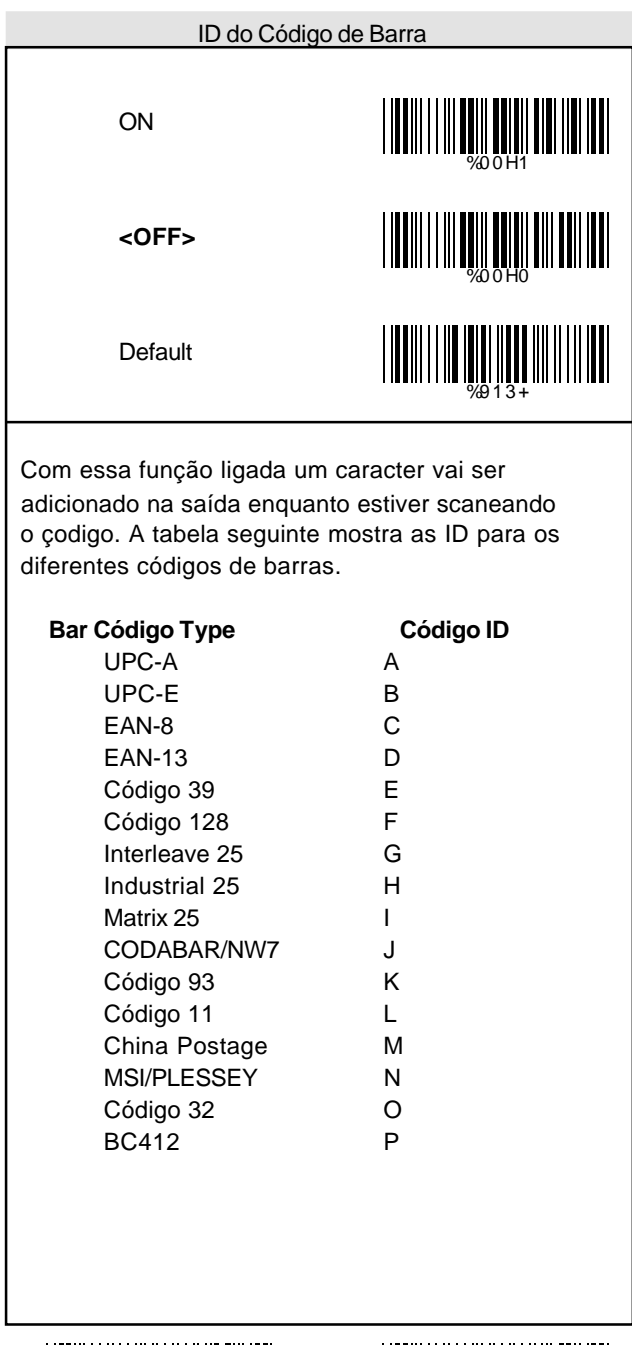

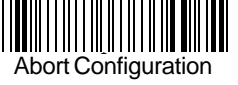

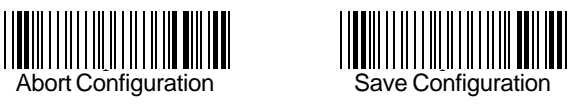

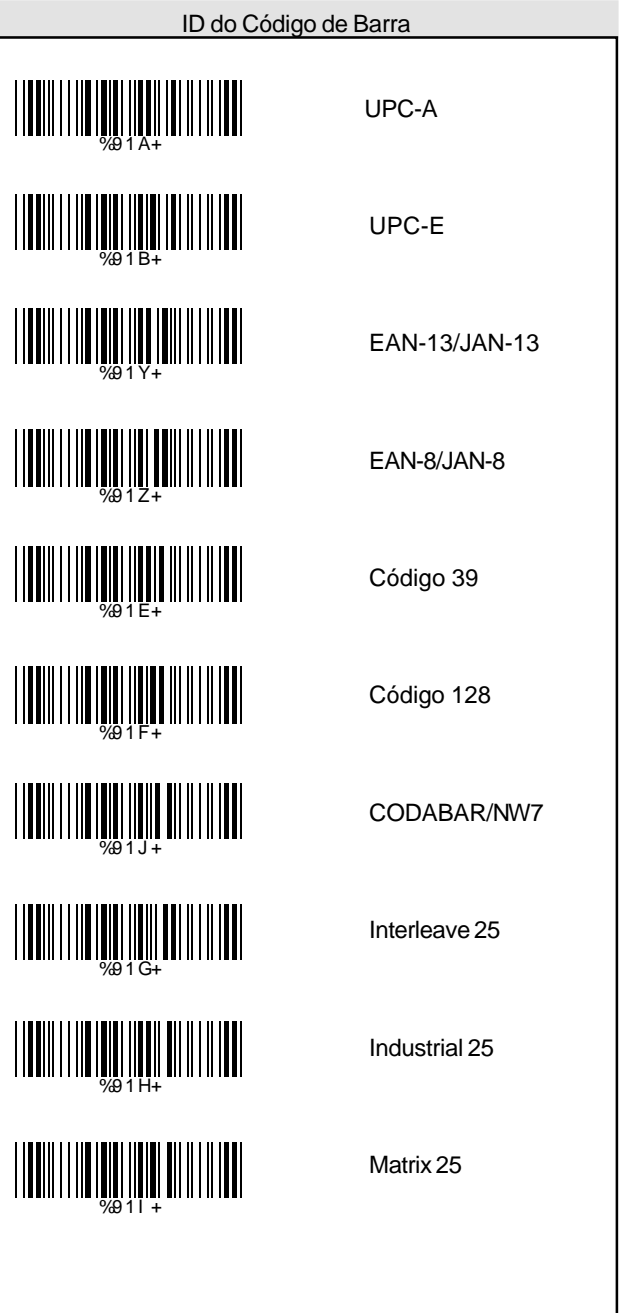

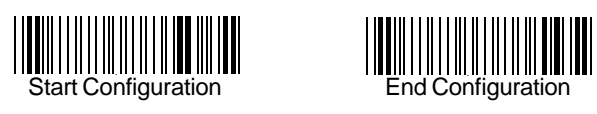

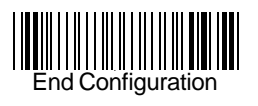

## Código 93 Código 11 China Postage MSI/PLESSEY BC412 Reserved1 Reserved2 Reserved3 %9 1 C+ %9 1 D+ WHAT WAS ALLET WITH THE %9 1 O+ WHAT HE WAS ARRESTED FOR THE TABLE WENTH HE WAS THE WARD OF THE WARD %9 1 L + %9 1 M+ ID do Código de Barra

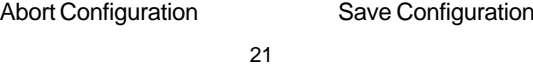

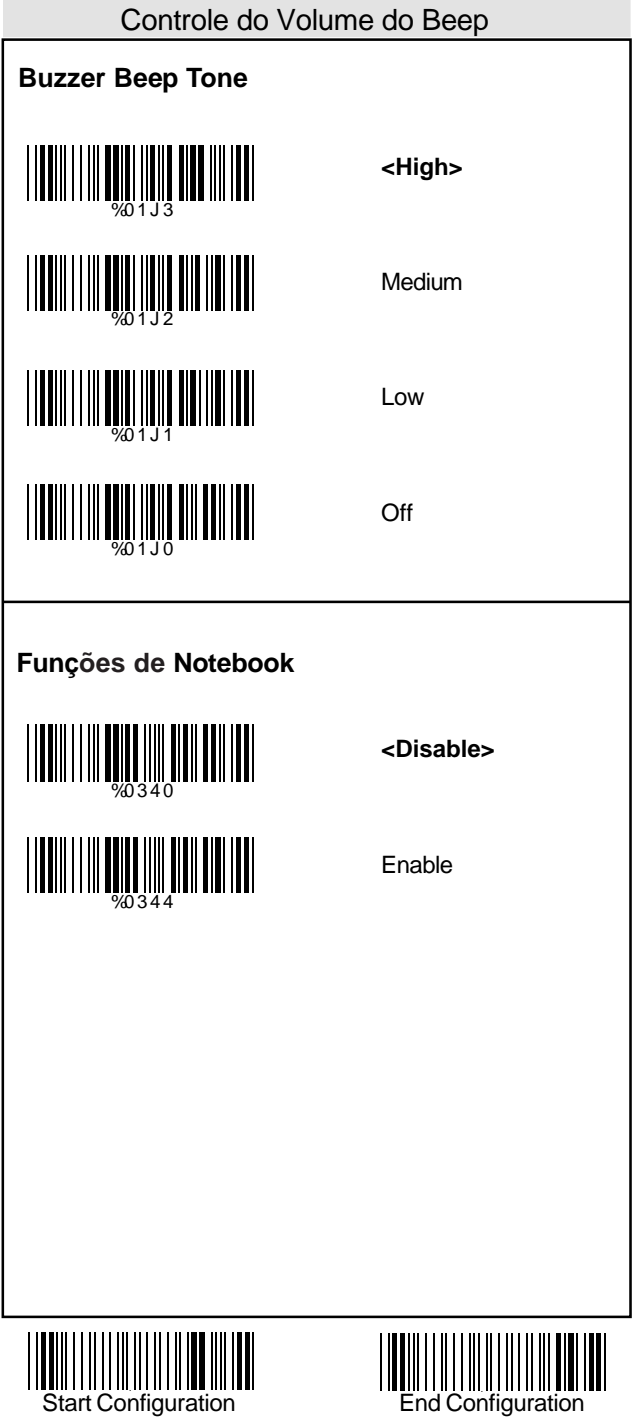

# Abort Configuration **Save Configuration Calibração <1 Time>** 2 Times 3 Times 4 Times **<Fast>** Slow %0 1 3 0 WHITE SERVICE SERVICE SERVICE SERVICE SERVICE SERVICE SERVICE SERVICE SERVICE SERVICE SERVICE SERVICE SERVICE %0 1 3 2 %0 1 3 3 WHITE SERVICE STATES %0 3 8 0 Controle do Volume do Beep **Sensibilidade do Modo de Leitura Continua**

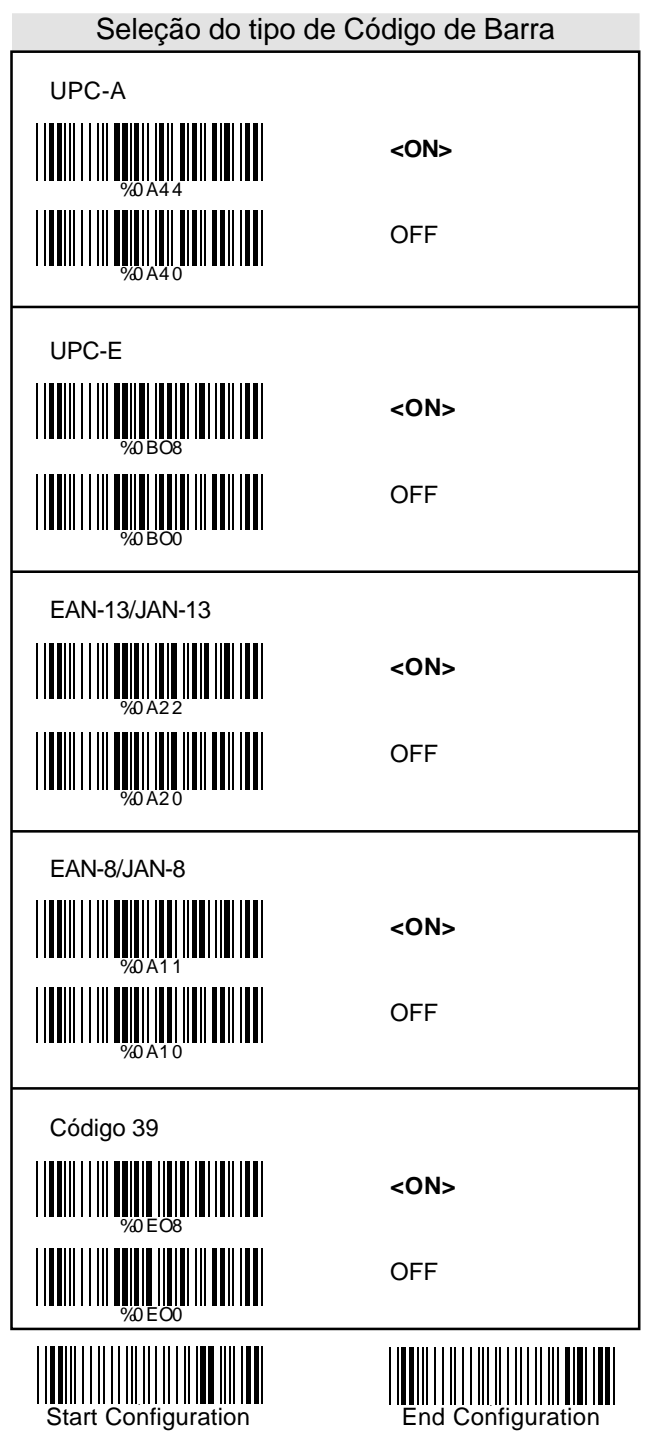

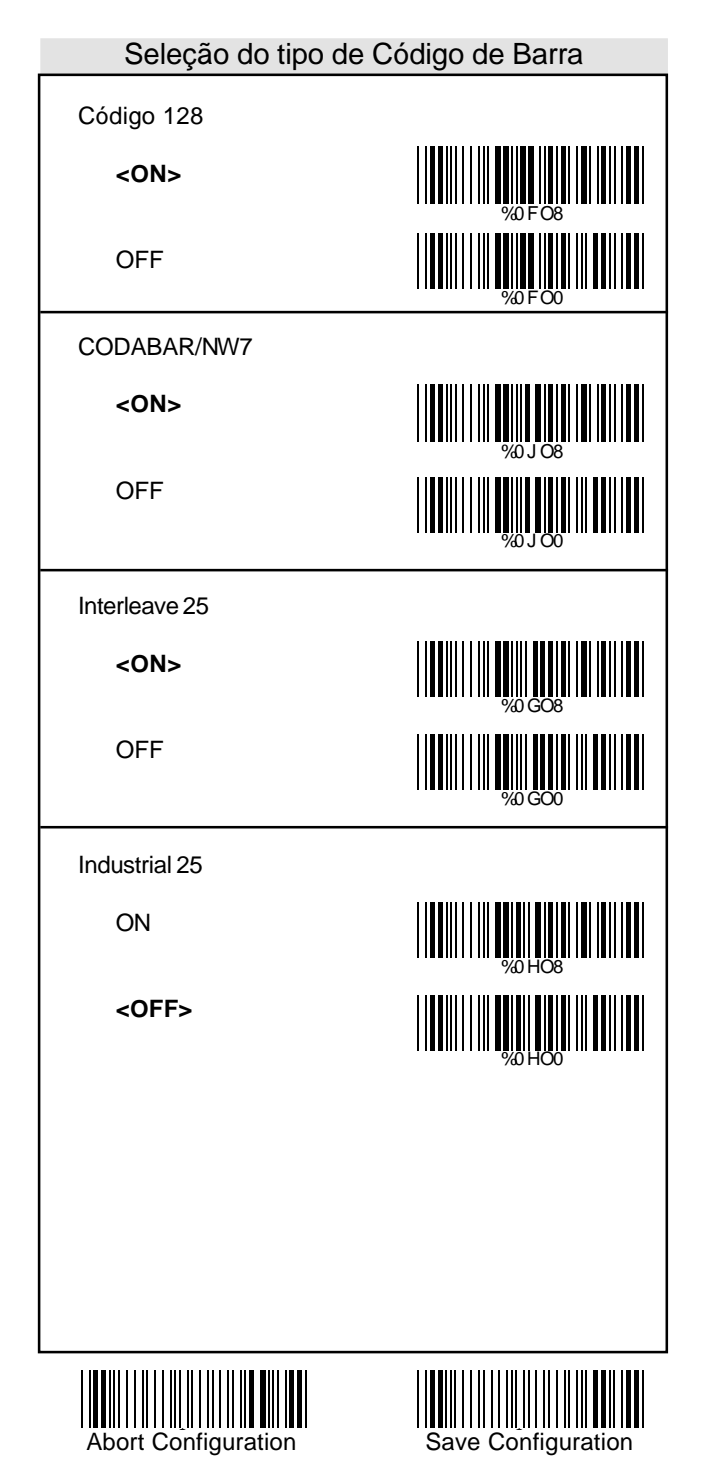

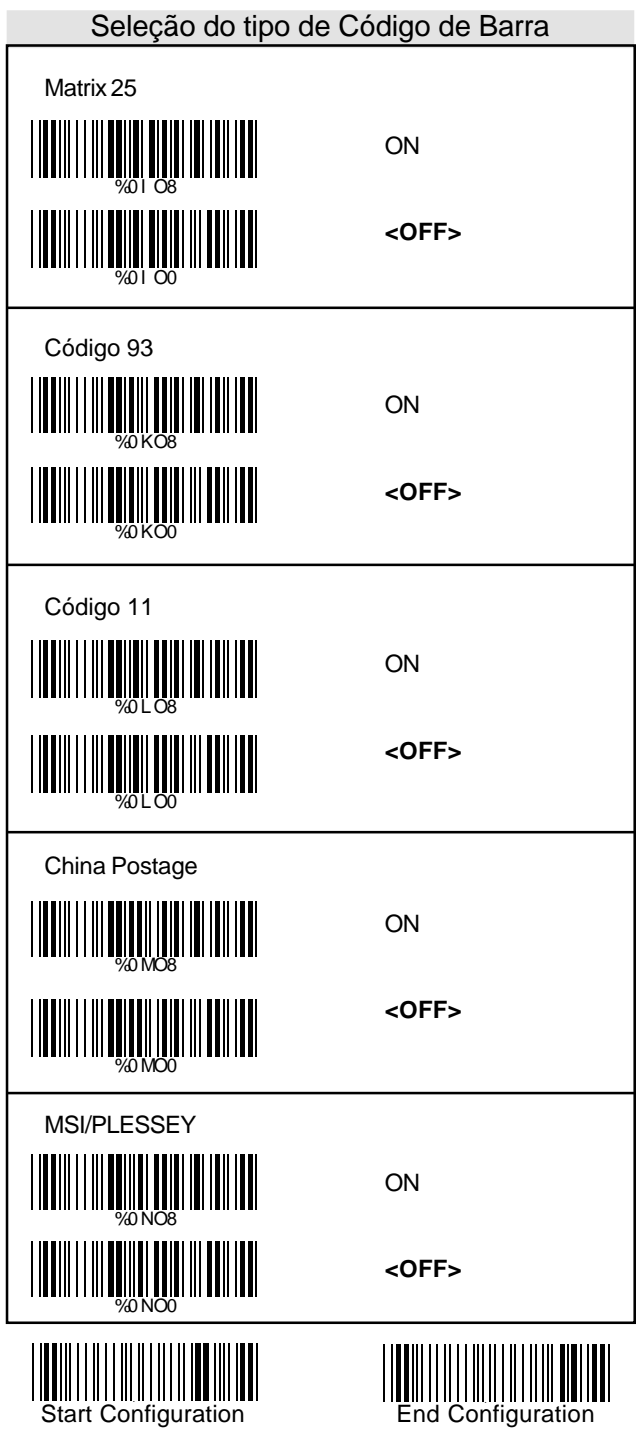

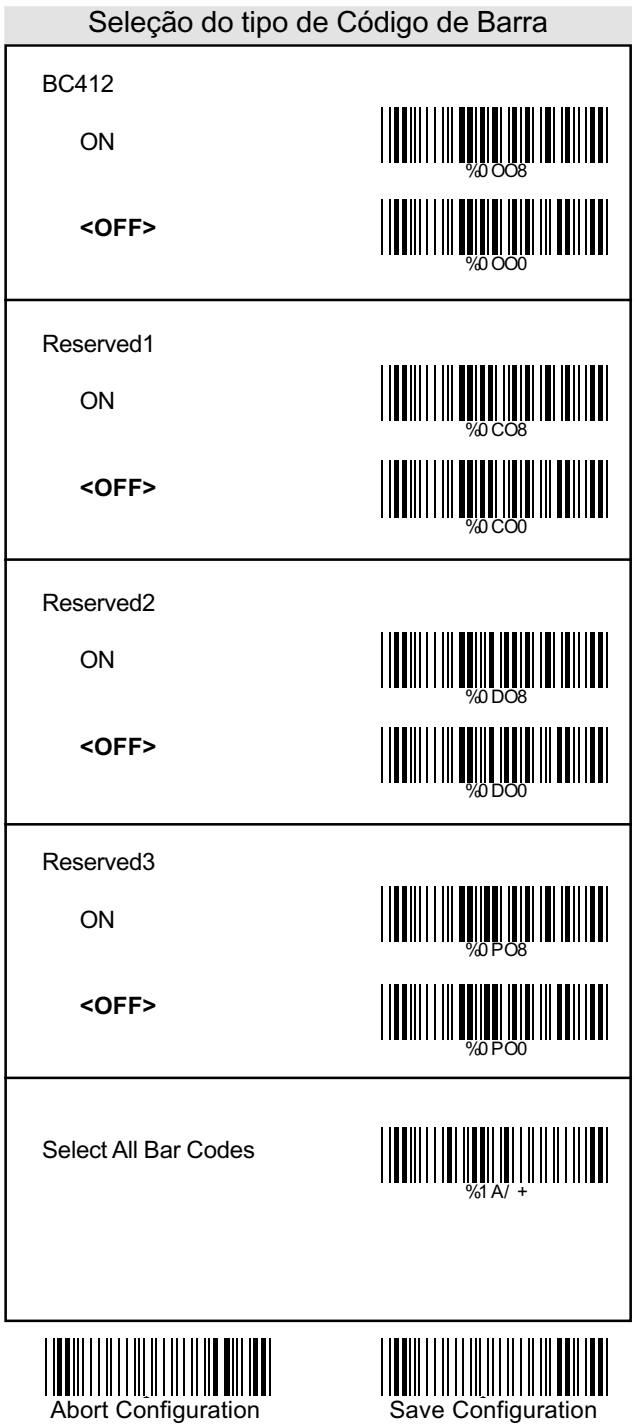

#### UPC/EAN/JAN

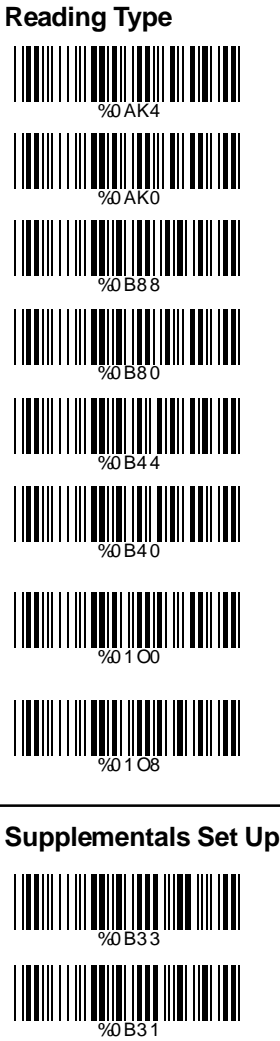

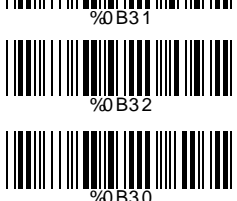

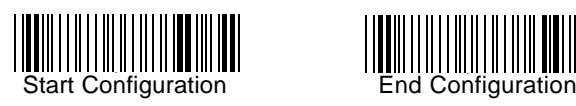

UPCA=EAN13 ON

UPCA=EAN13**<OFF>**

ISBN Enable

ISBN **<Disable>**

ISSN Enable

ISSN **<Disable>**

Decode with **Supplementals** 

**<Autodiscriminate Supplementals>**

#### **<Not Transmit>**

Transmit 2 Código

Transmit 5 Código

Transmit 2&5 Código

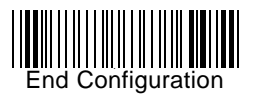

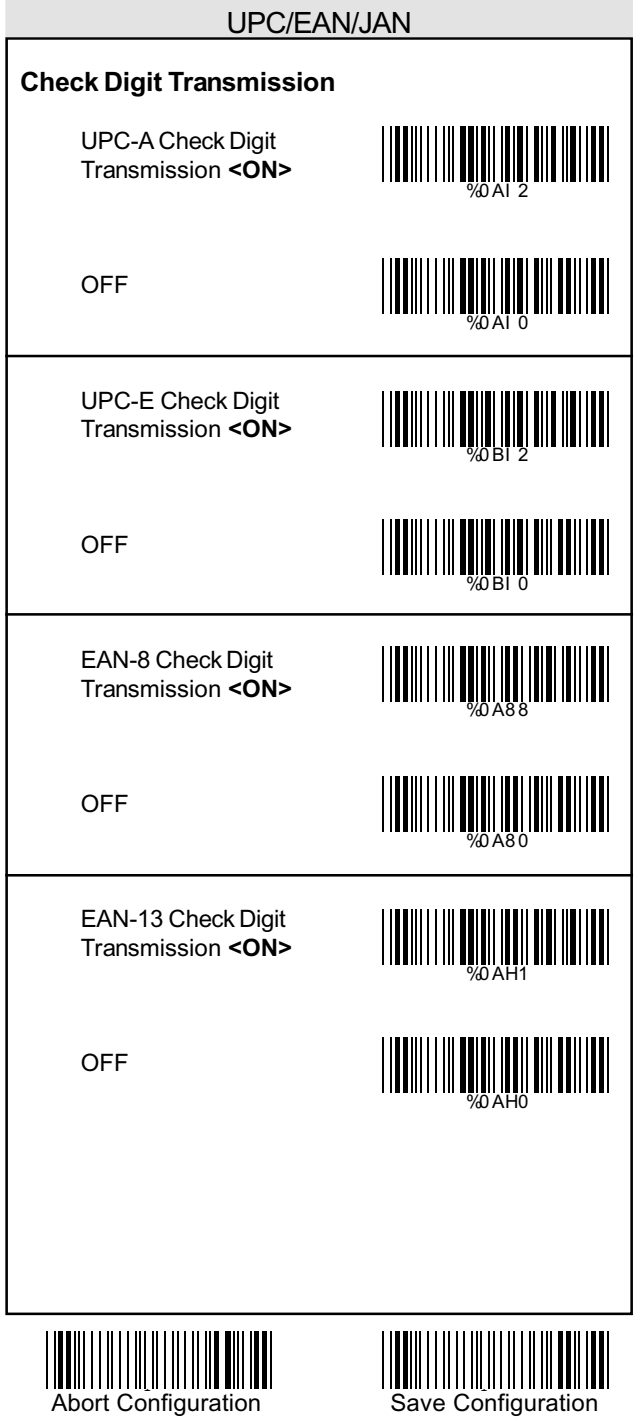

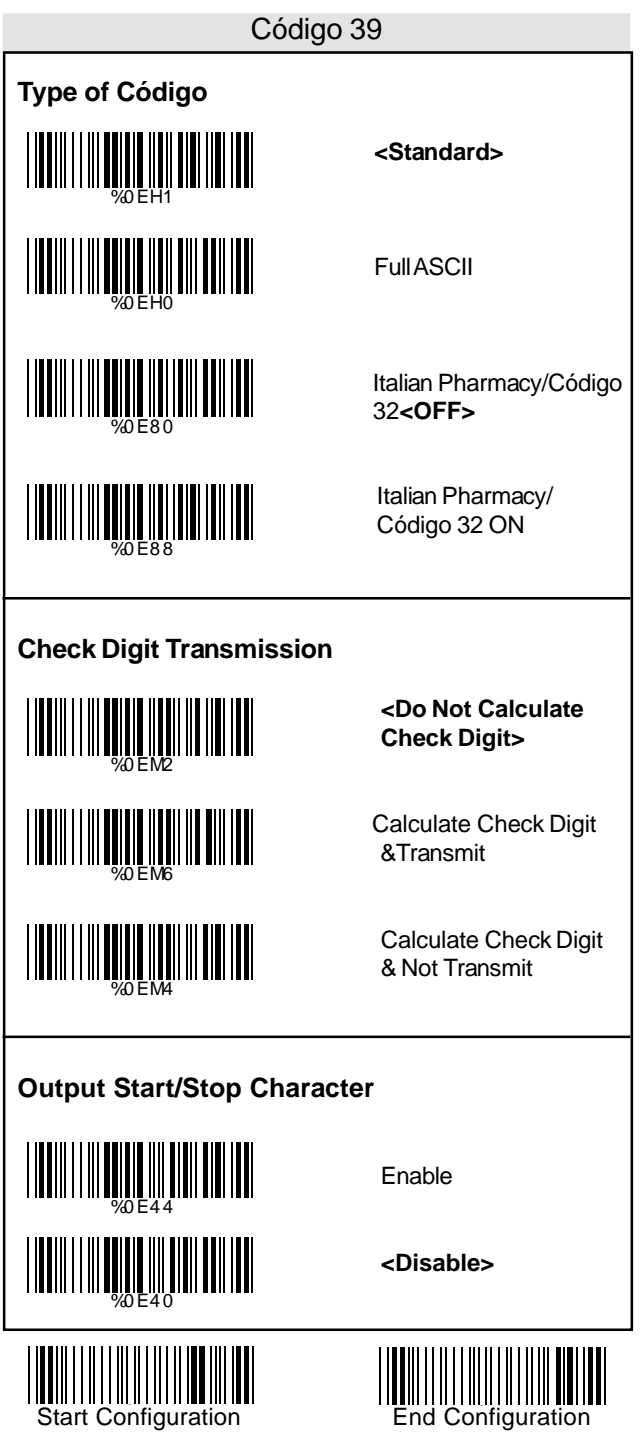

- 1. Scanear o rótulo "Start Configuration".
- 2. Scanear o rótulo "Start" do primeiro grupo.
- 3. No Apêndice A, na tabela decimal, scanear ocomprimento desejado .
- 4. Scanear o rótulo "Complete" do primeiro grupo. Repetir passos 2-4 para fixar comprimentos adicionais. Existe mais do que três comprimentos que podem ser salvos.
- 5. Scanear o rótulo "End Configuration".

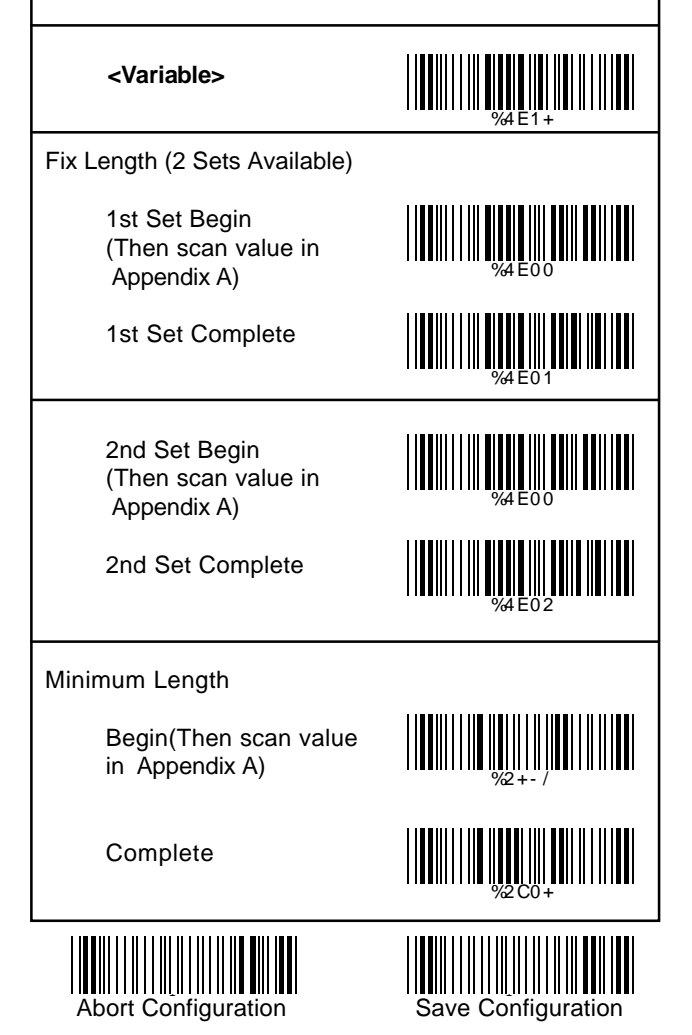

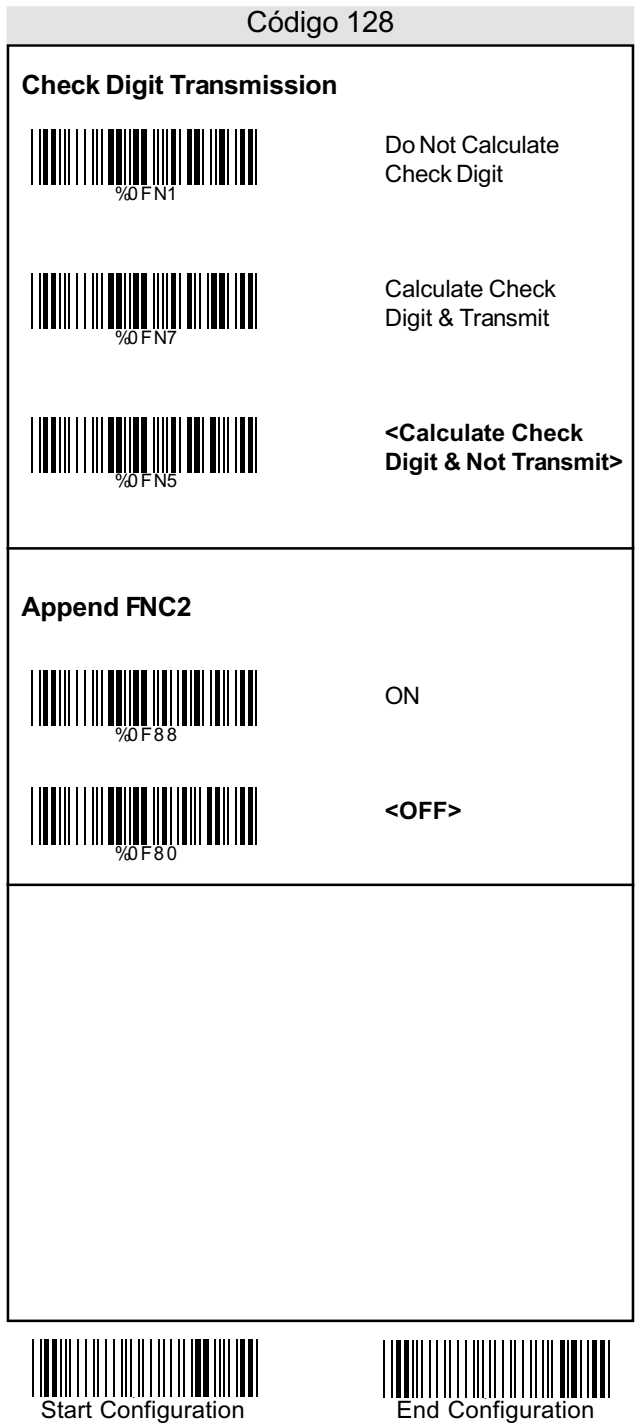

Para configurar o comprimento fixo do código :

- 1. Scanear o rótulo "Start Configuration".
- 2. Scanear o rótulo "Start" do primeiro grupo.
- 3. No Apêndice A, na tabela decimal, scanear ocomprimento desejado .
- 4. Scanear o rótulo "Complete" do primeiro grupo. Repetir passos 2-4 para fixar comprimentos adicionais. Existe mais do que três comprimentos que podem ser salvos.
- 5. Scanear o rótulo "End Configuration".

<u>|||||||||||||||||||||||||||||||</u> **<Variable>** Fix Length (2 Sets Available) 1st Set Begin <u>||||||||||||||||||||||||||||||||||</u> (Then scan value in AppendixA) %4 F0 1 1st Set Complete 2nd Set Begin ||**|||**|||||||||||||||||||||||||||| (Then scan value in AppendixA) %4 F0 0 2nd Set Complete %4 F0 2 Minimum Length Begin(Then scan value in Appendix A) %2 + - / %2 C1 + Complete

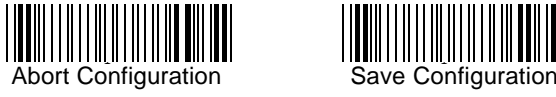

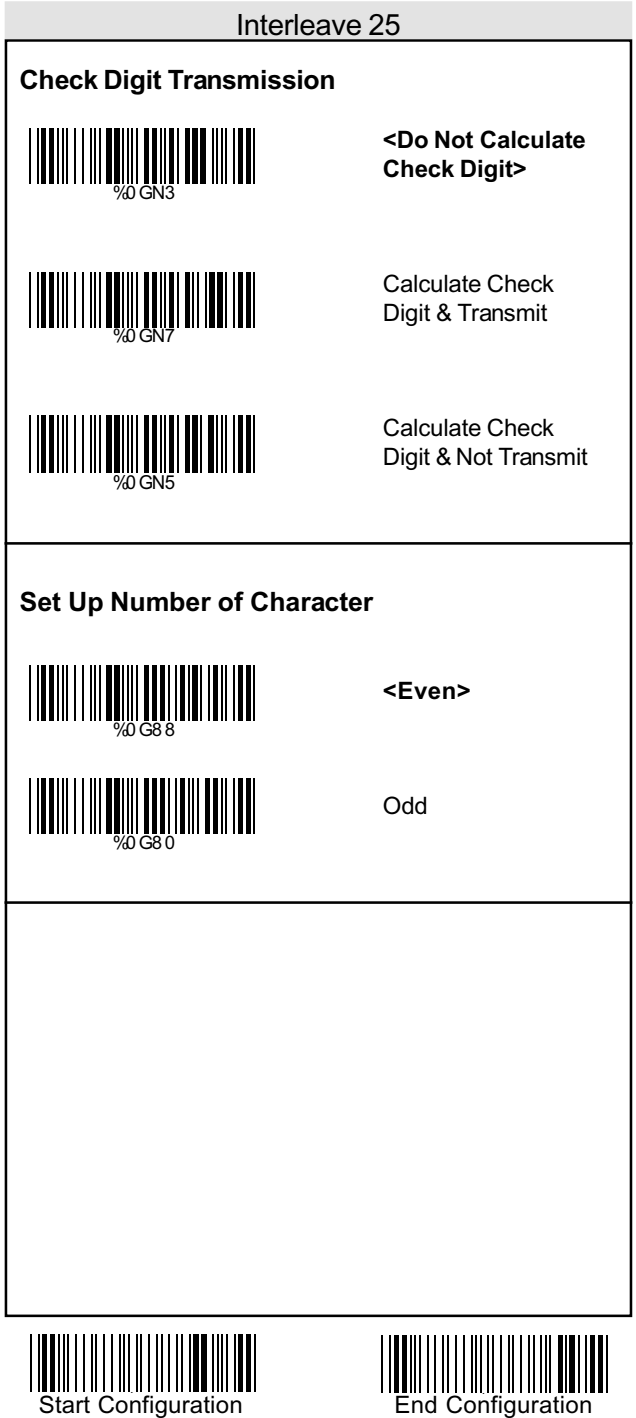

## **<Variable>** Fix Length (2 Sets Available) 1st Set Begin (Then scan value in AppendixA) 1st Set Complete 2nd Set Begin (Then scan value in AppendixA) 2nd Set Complete Minimum Length Begin(Then scan value in Appendix A) **Complete** %4 G1 + WHAT WE ARREST WARDS <u>||BU||||||||||||||||||||||||||||</u> %4 G0 0 <u>||||||||||||||||||</u> %2 + - / %2 C2 + Interleave 25 **Configurar o Comprimento do Código** Para configurar o comprimento fixo do código : 1. Scanear o rótulo "Start Configuration". 2. Scanear o rótulo "Start" do primeiro grupo. 3. No Apêndice A, na tabela decimal, scanear ocomprimento desejado . 4. Scanear o rótulo "Complete" do primeiro grupo. Repetir passos 2-4 para fixar comprimentos adicionais. Existe mais do que três comprimentos 5. Scanear o rótulo "End Configuration". que podem ser salvos.

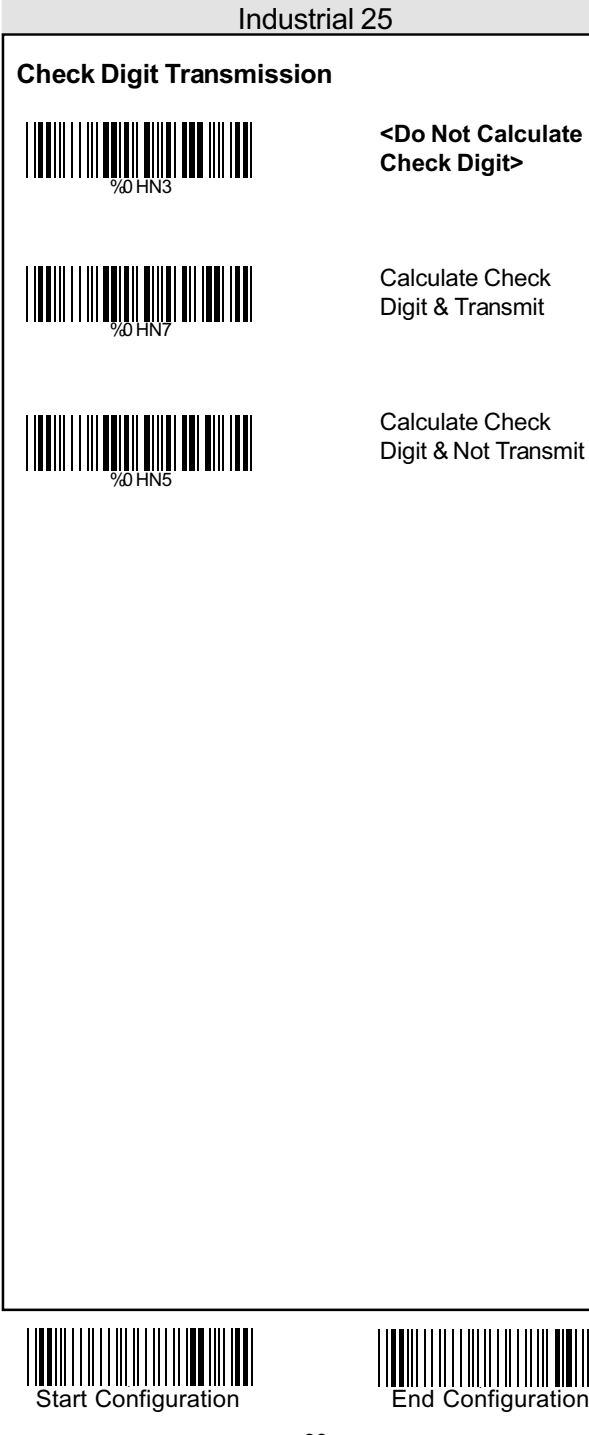

## **<Variable>** Fix Length (2 Sets Available) 1st Set Begin (Then scan value in AppendixA) 1st Set Complete 2nd Set Begin (Then scan value in AppendixA) 2nd Set Complete Minimum Length Begin(Then scan value in Appendix A) **Complete** <u>|||||||||||||||||||||||||||||</u> %4 H0 0 %4 H0 0 <u>||||||||||||||||||||||||||||||||</u> <u>||||||||||||||||||||||||||||||||</u> %2 + - / <u>|||||||||||||||||||||||||||||</u> Industrial 25 **Configurar o Comprimento do Código** Para configurar o comprimento fixo do código : 1. Scanear o rótulo "Start Configuration". 2. Scanear o rótulo "Start" do primeiro grupo. 3. No Apêndice A, na tabela decimal, scanear ocomprimento desejado . 4. Scanear o rótulo "Complete" do primeiro grupo. Repetir passos 2-4 para fixar comprimentos adicionais. Existe mais do que três comprimentos 5. Scanear o rótulo "End Configuration". que podem ser salvos.

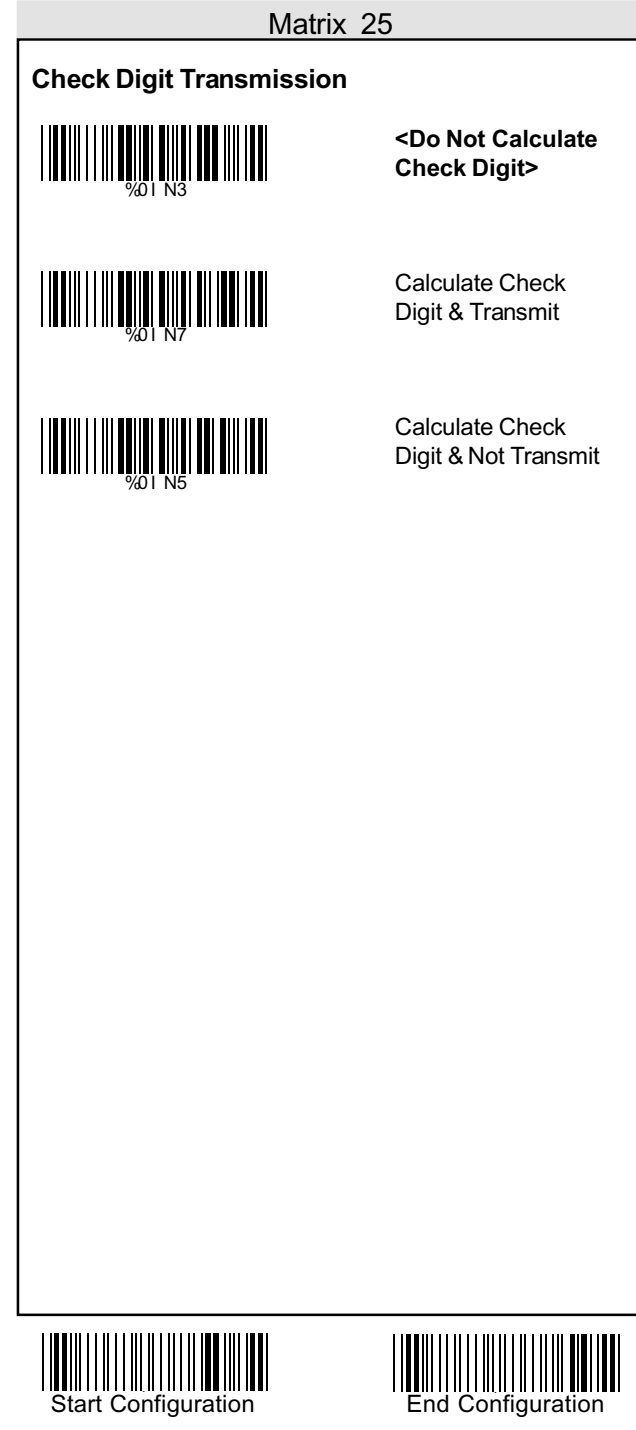

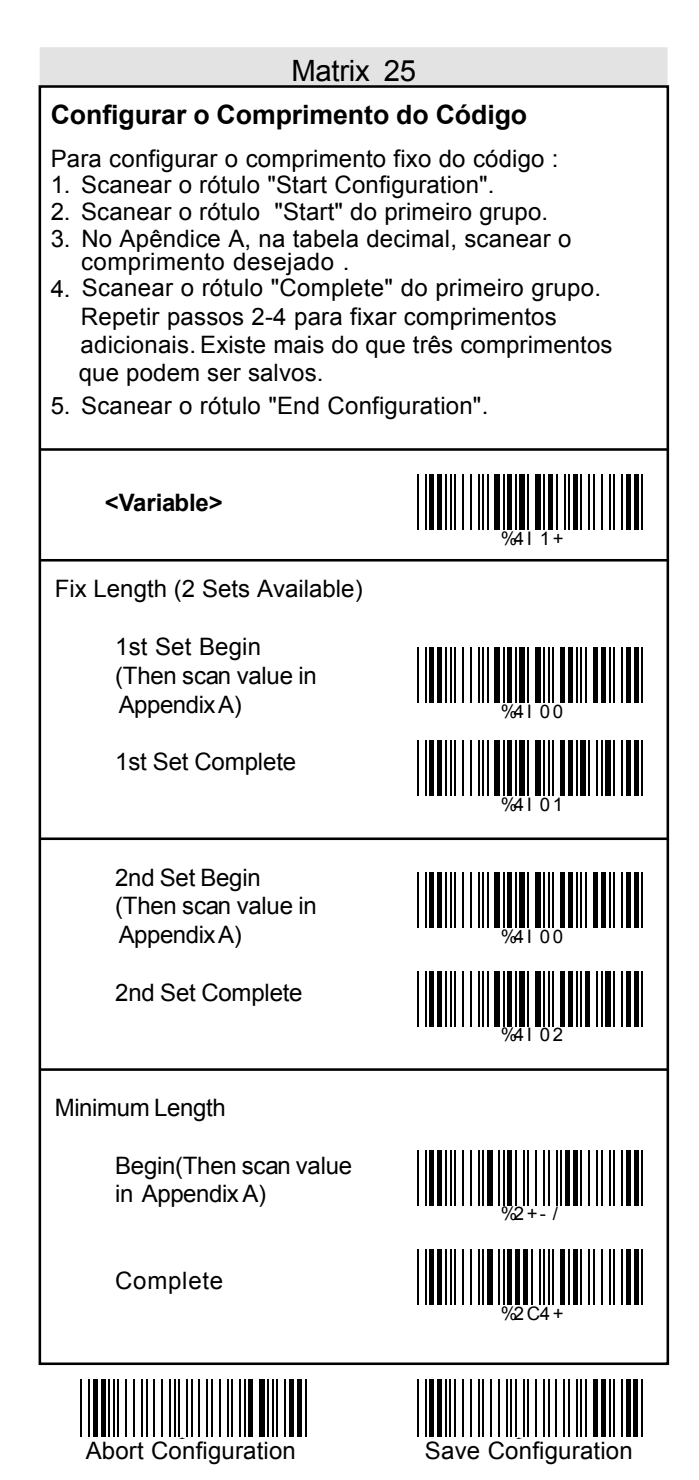

![](_page_40_Picture_94.jpeg)

#### CODABAR

#### **Configurar o Comprimento do Código**

- 1. Scanear o rótulo "Start Configuration".
- 2. Scanear o rótulo "Start" do primeiro grupo.
- 3. No Apêndice A, na tabela decimal, scanear ocomprimento desejado .
- 4. Scanear o rótulo "Complete" do primeiro grupo. Repetir passos 2-4 para fixar comprimentos adicionais. Existe mais do que três comprimentos que podem ser salvos.
- 5. Scanear o rótulo "End Configuration".

![](_page_41_Picture_8.jpeg)

![](_page_42_Picture_66.jpeg)

![](_page_42_Picture_1.jpeg)

![](_page_42_Picture_2.jpeg)

- 1. Scanear o rótulo "Start Configuration".
- 2. Scanear o rótulo "Start" do primeiro grupo.
- 3. No Apêndice A, na tabela decimal, scanear ocomprimento desejado .
- 4. Scanear o rótulo "Complete" do primeiro grupo. Repetir passos 2-4 para fixar comprimentos adicionais. Existe mais do que três comprimentos que podem ser salvos.
- 5. Scanear o rótulo "End Configuration".

![](_page_43_Picture_8.jpeg)

![](_page_44_Picture_66.jpeg)

![](_page_44_Picture_1.jpeg)

![](_page_44_Picture_2.jpeg)

- 1. Scanear o rótulo "Start Configuration".
- 2. Scanear o rótulo "Start" do primeiro grupo.
- 3. No Apêndice A, na tabela decimal, scanear ocomprimento desejado .
- 4. Scanear o rótulo "Complete" do primeiro grupo. Repetir passos 2-4 para fixar comprimentos adicionais. Existe mais do que três comprimentos que podem ser salvos.
- 5. Scanear o rótulo "End Configuration".

![](_page_45_Picture_8.jpeg)

![](_page_46_Picture_48.jpeg)

- 1. Scanear o rótulo "Start Configuration".
- 2. Scanear o rótulo "Start" do primeiro grupo.
- 3. No Apêndice A, na tabela decimal, scanear ocomprimento desejado .
- 4. Scanear o rótulo "Complete" do primeiro grupo. Repetir passos 2-4 para fixar comprimentos adicionais. Existe mais do que três comprimentos que podem ser salvos.
- 5. Scanear o rótulo "End Configuration".

![](_page_47_Picture_8.jpeg)

![](_page_48_Picture_0.jpeg)

Do Not Calculate Check Digit

**<Calculate Check Digit & Transmit>**

Calculate Check Digit & Not Transmit

![](_page_48_Picture_4.jpeg)

![](_page_49_Picture_0.jpeg)

![](_page_50_Picture_76.jpeg)

#### Configurar o Delete

#### **Configurar o Delete**

Para a deletar caracteres de saída:

- 1. Scanear o rótulo da configuração desejada abaixo
- 2. Scanear o rótulo da simbologia desejada
- 3. No Apêndice A, na tabela decimal, scanear o rótulo que representa a posição desejada para ser deletado.
- 4. Scanear o rótulo "Complete" do "Character Position to be Deleted".
- 5. No Apêndice A, na tabela decimal, scanear o rótulo que representa o numero de caracteres a ser deletado
- 6. Scanear o rótulo "Complete" do "Character Position to be Deleted".

Repetir os passos 1 - 6 para configurar outras deletações.

![](_page_51_Picture_10.jpeg)

![](_page_51_Picture_11.jpeg)

![](_page_52_Picture_94.jpeg)

#### Configurar o Delete

![](_page_53_Picture_77.jpeg)

![](_page_54_Picture_0.jpeg)

![](_page_54_Picture_1.jpeg)

![](_page_54_Picture_2.jpeg)

#### Configurar a Inserção

#### **Configurar a Inserção**

Para inserir caracteres de saída:

- 1. Scanear o rótulo da configuração desejada abaixo
- 2. Scanear o rótulo da simbologia desejada
- 3. No Apêndice A, na tabela decimal, scanear o rótulo que representa a posição desejada para ser inserido.
- 4. Scanear o rótulo "Complete" do "Character Position to be Inserted".
- 5. No Apêndice B, na tabela ASC II, ou no Apêndice C, Tabela de Funções de Tecla, scanear o rótulo que representa o caractere a ser inserido.
- 6. Scanear o rótulo "Complete" do "Character to be Inserted".

Repetir os passos 1 - 6 para configurar outras inserções.

![](_page_55_Figure_10.jpeg)

![](_page_56_Picture_126.jpeg)

#### Configurar a Inserção

![](_page_57_Picture_77.jpeg)

![](_page_58_Picture_0.jpeg)

![](_page_58_Picture_2.jpeg)

## **Apêndice A**

![](_page_59_Picture_1.jpeg)

**| || || || || || || || || || | 000 00 00 00** 

STX ETX IIIIIIIIIII IIIIIII EOT ENQ ACK BEL 05 BS HT LF 08 VT FF IIIIIIIIIIIIIIIIIIIIIIII CR SO SI DLE DC<sub>1</sub> DC2 **DC3** DC4  $NAK$   $14$  SYN ETB  $CAN$   $H = \frac{1}{17}$   $H = \frac{1}{17}$ SUB  $\overline{H}$  FS FS FS FS FS GS RS US IN THE THE THEFT THE US 06 07 09 0A 0B 0F 10 11 12 13 14 15 16 17 18 18 JUD 19 1B 1C 1D

Tabela ASCII

![](_page_60_Figure_3.jpeg)

![](_page_61_Figure_1.jpeg)

 $\circledR$ C<br>|||||||||||||||||  $\begin{picture}(20,20) \put(0,0){\line(1,0){10}} \put(15,0){\line(1,0){10}} \put(15,0){\line(1,0){10}} \put(15,0){\line(1,0){10}} \put(15,0){\line(1,0){10}} \put(15,0){\line(1,0){10}} \put(15,0){\line(1,0){10}} \put(15,0){\line(1,0){10}} \put(15,0){\line(1,0){10}} \put(15,0){\line(1,0){10}} \put(15,0){\line(1,0){10}} \put(15,0){\line(1$ 1 **100 11 12 11 11 11 11 11 11 11 11 11** 

B E  $F$   $^{11}$   $^{11}$   $^{11}$   $^{11}$   $^{11}$   $^{11}$   $^{11}$   $^{11}$   $^{11}$   $^{11}$   $^{11}$   $^{11}$   $^{11}$ H | 48<br>| 48 K  $\mathsf{L}$   $^{\mathsf{num}\mathsf{num}\mathsf{num}\mathsf{num}\mathsf{num}\mathsf{num}}$ N Q R 51 T U V W  $X = \frac{1}{57}$ Z  $\begin{bmatrix} 1 & 0 & 0 \\ 0 & 0 & 0 \\ 0 & 0 & 0 \\ 0 & 0 & 0 \\ 0 & 0 & 0 \\ 0 & 0 & 0 \\ 0 & 0 & 0 \\ 0 & 0 & 0 \\ 0 & 0 & 0 & 0 \\ 0 & 0 & 0 & 0 \\ 0 & 0 & 0 & 0 \\ 0 & 0 & 0 & 0 \\ 0 & 0 & 0 & 0 & 0 \\ 0 & 0 & 0 & 0 & 0 \\ 0 & 0 & 0 & 0 & 0 & 0 \\ 0 & 0 & 0 & 0 & 0 & 0 \\ 0 & 0 & 0 & 0 & 0 & 0 \\ 0 & 0 & 0 &$ ] ^ \_ 5D 40 41 42 43 44 45  $\frac{46}{47}$ 48 49 4A 4B **1 HENRI BILININ HENRI** 4F 30 51  $\frac{1}{52}$  53 54 55 56 58 59 5A 5B 5B 5C

Tabela ASCII

1000 D<sub>40</sub> D100 FRANCIS STATES (1999) - 1999 - 1999 - 1999 - 1999 - 1999 - 1999 - 1999 - 1999 - 1999 - 1999 - 1999 - 1999 - 19<br>The states of the states of the states of the states of the states of the states of the states of the states o A D G<br>||**||||||||||||| J HON HIQU III III** M P S V Y \ \_

#### Tabela ASCII

` **digital digital digital digital digital digital digital digital digital digital digital digital di**<br>Digital digital digital digital digital digital digital digital digital digital digital digital digital digital<br>Digital d o<br>|**||||||||||||** 

b e f g h i j k l 6B n q r 1999 - 1999 - 1999 - 1999 - 1999 - 1999 - 1999 - 1999 - 1999 - 1999 - 1999 - 1999 - 1999 - 1999 - 1999 - 19<br>1999 - 1999 - 1999 - 1999 - 1999 - 1999 - 1999 - 1999 - 1999 - 1999 - 1999 - 1999 - 1999 - 1999 - 1999 - 1999 t  $\frac{1}{74}$ w  $\times$  y  $\overline{\phantom{a}'}$  y  $\overline{\phantom{a}'}$  in the  $\overline{\phantom{a}''}$ z { | } ~ DEL 7D 60 61 62 63 64 65 66 67 68 69 6A 6B 6C 6D **6D** 6E 6F 20 4  $\frac{72}{73}$ 74 75 76 78 79 7A 7B 7C

![](_page_63_Figure_4.jpeg)

## **Apêndice C**

![](_page_64_Figure_1.jpeg)

### **Apêndice D**

#### Designação dos Pinos

![](_page_65_Picture_2.jpeg)

## **Apêndice D**

![](_page_66_Figure_1.jpeg)